# **ATLAS DO DESENVOLVIMENTO HUMANO** NO BRASIL

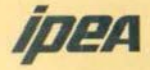

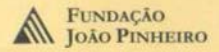

id 100436 1 131548

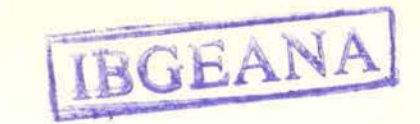

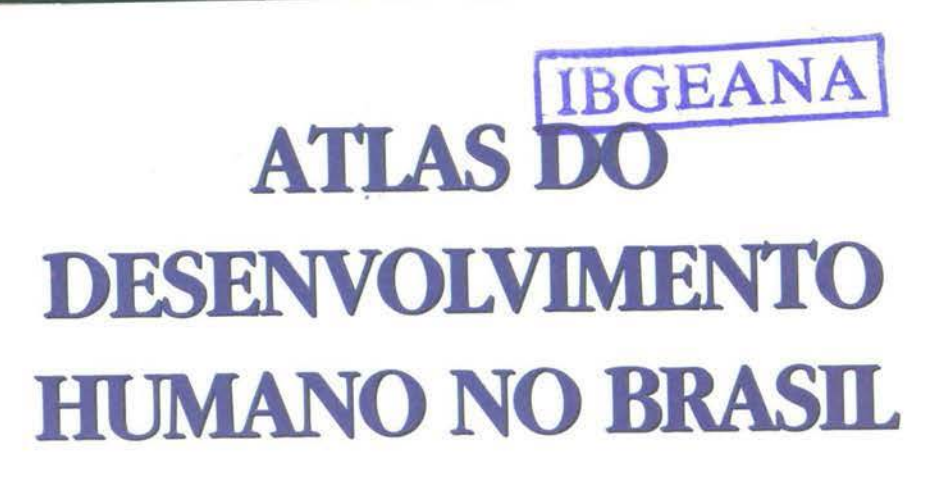

**GUIA DE USO DO CD-ROM** 

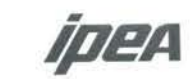

**EUNDAÇÃO**<br>JOÃO PINHEIRO

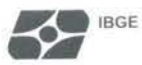

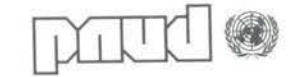

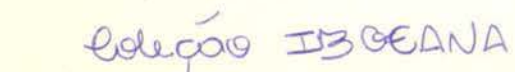

#### Copyright © 1998

Programa das Nações Unidas para o Desenvolvimento

Desenvolvimento Humano e Condições de Vida: Indicadores Brasileiros Atlas do Desenvolvimento Humano no Brasil

### **INSTITUICÕES PARTICIPANTES:**

#### Programa das Nações Unidas para o Desenvolvimento - PNUD

SCN Quadra 2 Bloco A Edifício Corporate Financial Center - 7 andar 70712-900 - Brasília - DF Telefone: (061) 329-2000 Fax: (061) 329-2099 Home Page: http://undp.org.br

#### Fundação João Pinheiro - FJP

Alameda das Acácias, 70 Bairro São Luiz - Pampulha 31275-150 - Belo Horizonte - MG Telefones: (031) 448-9400 e (031) 448-9706 Fax: (031) 448-9698 Home Page: http://www.fjp.gov.br

#### Instituto de Pesquisa Econômica Aplicada - IPEA

Av. Presidente Antonio Carlos, 51 / 16 and. 20020-010 - Rio de Janeiro - RJ Telefones: (021) 292-5141 e (021) 220-7679 Fax: (021) 240-1920 Home Page: http://www.ipea.gov.br

#### Fundação InstitutoBrasileiro de Geografia e Estatística - IBGE

Av Franklin Roosevelt, 166 Centro 20021-120 - Rio de Janeiro - RJ Telefone: (021) 220-6671 Fax: (021) 220-5943 Home Page: http://www.ibge.gov.br

Projeto "Desenvolvimento Humano no Brasil" (BRA/97/007)

### Um novo mapa do desenvolvimento humano no Brasil

 $\blacksquare$ 

O desejo do Programa das Nações Unidas para o Desenvolvimento (PNUD) de estimular a criação de instrumentos mais eficazes para a observação e a análise da realidade brasileira baseia-se no pressuposto de que só é possível melhorar a qualidade de vida se os recursos disponíveis forem bem gerenciados. Para que isso ocorra, é preciso planejar. E só se pode planejar com base em informações que retratem a realidade.

Por isso o PNUD decidiu patrocinar algumas das mais respeitadas instituições dedicadas à pesquisa para a produção de uma extensa bateria de dados e de informações. O resultado é um novo mapa do desenvolvimento humano no Brasil, construído pela associação de esforços do Instituto de Pesquisa Econômica Aplicada do Ministério do Planejamento e Orçamento (IPEA), da Fundação João Pinheiro do Governo do Estado de Minas Gerais (FIP) e do Instituto Brasileiro de Geografia e Estatistica (IBGE).

O trabalho coletivo dessas instituições permite lancar o olhar sobre o Brasil das décadas de 70 e 80 e descortinar uma realidade antes impossível de ser captada. Isto porque foi construída a primeira base de indicadores que permite a análise da situação dos 4.491 municípios brasileiros existentes no ano de referência de 1991. Isso foi feito usando uma adaptação da metodologia utilizada na apuração dos indicadores clássicos publicados nos Relatórios do Desenvolvimento Humano do PNUD para medir o grau de desenvolvimento humano de países e de estados. A inovação abre um amplo leque de possibilidades de investigação sobretudo a respeito das desigualdades entre municípios, estados e regiões do país.

Esta base de dados é uma ferramenta reveladora e necessária para a formulação de políticas públicas verdadeiramente interessadas em promover o desenvolvimento humano sustentável.

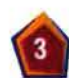

Um exemplo prático da importância da desagregação de municípios são as conclusões a respeito da evolução da distribuição da renda no Brasil no período entre 1970 e 1991. A análise entre as regiões e entre as Unidades da Federação indica que a desigualdade da distribuição caiu ligeiramente. O estudo das unidades municipais mostra também ligeira queda da desigualdade entre municípios da mesma região. Mas a desagregação por municípios consegue focalizar crescimento de desigualdade interna, dentro dessas unidades geográficas menores. É possivel lancar o olhar sobre onde estão os bolsões de pobreza, muitas vezes instalados no meio de regiões prósperas, e, ao contrário, identificar focos de prosperidade nos lugares em que predomina a pobreza.

A nova bateria de dados mostra onde estão as maiores carências. Isso permite a adoção de critérios objetivos para a escolha dos destinatários de programas sociais e para a definição dos investimentos públicos.

### **METODOLOGIA**

A pesquisa foi orientada por metodologia semelhante à do **Índice de Desen**volvimento Humano. conhecido pela sigla IDH. Esse método permitiu que, desde o lancamento do primeiro Relatório do Desenvolvimento Humano, publicado pelo PNUD em 1990, o desenvolvimento passasse a ser medido não mais simplesmente pelo crescimento econômico mas sim pela ponderação de fatores que ampliam as oportunidades de escolha das pessoas no seu cotidiano. O IDH consiste na agregação de três dimensões básicas:

- · Longevidade
- · Educação
- · Renda

As possibilidades de uma vida longa e saudável (Longevidade) e de acesso ao conhecimento (Educacão) estão embutidas no indice com peso igual ao da Renda.

> A riqueza econômica não necessariamente expande as escolhas das pessoas. O uso que se faz da riqueza, este sim. é decisivo.

O conceito do desenvolvimento humano sustentável tomou-se uma referência internacional no debate sobre o desenvolvimento. Ele evidenciou sobretudo que nem sempre o aumento de riqueza significa melhoria da qualidade de vida da população. Países com alta renda per capita podem apresentar baixos indicadores de desenvolvimento humano e vice-versa. O IDH tem sido utilizado amplamente por governos, instituições acadêmicas e de pesquisa e pela sociedade civil.

 $\ddot{\phantom{1}}$ 

 $\omega$ 

A base de dados dos municípios foi montada no pressuposto de que a desagregação territorial amplia ainda mais as possibilidades de análise da realidade.

Dois novos indicadores desenvolvidos. em 1996 numa pesquisa da Fundação João Pinheiro e do IPEA foram calculados agora para todos os municípios brasileiros para cumprir esse propósito:

Índice de Desenvolvimento Humano Municipal (IDHM), que reproduz de perto a metodología contemplada desde 1990 nos Relatórios do Desenvolvimento Humano do PNUD. Tal metodologia utiliza quatro indicadores básicos agregados em três dimensões (Longevidade, Educação e Renda), que são combinadas para apurar o Índice de Desenvolvimento Humano.

#### Índice de Condições de Vida (ICV).

uma extensão do IDH. Baseia-se em metodologia similar, mas incorpora um conjunto maior de dimensões e de indicadores de desempenho socioeconômico. Resulta da combinação de vinte indicadores básicos agregados em cinco dimensões: Renda, Educação, Infância, Habitação e Longevidade.

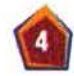

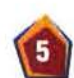

### Novo conceito de desenvolvimento

Desenvolvimento humano pode ser definido como um processo abrangente de expansão do exercício do direito de escolhas individuais em diversas áreas: econômica, política, social ou cultural. Algumas dessas escolhas são básicas para a vida humana. As opções por uma vida longa e saudável, ou por adquirir conhecimento, ou por um padrão de vida decente são fundamentais para os seres humanos.

O conceito de desenvolvimento humano foi formulado por um grupo de especialistas para o primeiro Relatório de Desenvolvimento Humano - internacional -, elaborado para o PNUD e publicado em 1990. O Relatório resgatou idéias articuladas por pensadores desde a antiguidade que colocam o ser humano como a razão de ser do desenvolvimento.

O paradigma do desenvolvimento humano sustentável tem o crescimento econômico como meio e o ser humano como fim. A riqueza econômica não necessariamente expande as escolhas das pessoas. Mas o uso que se faz da riqueza é decisivo, assim como a forma pela qual essa riqueza é criada.

É preciso garantir as possibilidades e as oportunidades da geração presente, sem desconsiderar as das gerações futuras. Isto significa tornar o desenvolvimento equânime e sustentável.

O Índice de Desenvolvimento Humano (IDH) criado para o PNUD incorpora três dimensões básicas do desenvolvimento: uma vida longa e saudável, o acesso ao conhecimento e um padrão de vida decente.

### **Democratizar** o acesso às informações

÷,

Cumprido o objetivo de produzir os dados, o PNUD impôs-se um outro desafio: disseminar ao máximo as informações apuradas e assim permitir que elas possam mais amplamente promover o desenvolvimento humano.

O esforço concretizou-se no programa de computador - software - desenvolvido pela ESM Consultoria, de Belo Horizonte, que torna o imenso banco de dados acessivel a qualquer pessoa com conhecimento elementar de informática e equipada de um computador de configuração básica.

O CD-ROM contendo o programa pode ser rodado em qualquer computador modelo 486 ou superior em ambiente Windows 3.1 ou superior.

A transparência e a democratização das informações são os mais poderosos mecanismos de aperfeiçoamento da sociedade.

Os dados apurados na pesquisa podem-

facilmente ser consultados por prefeituras dos lugares mais remotos do país ou por qualquer cidadão comum.

### RANKINGS, MAPAS, GRÁFICOS, PERFIS, RELATÓRIOS E TABELAS

O CD-ROM permite que os dados socioeconômicos georreferenciados sejam pesquisados com facilidade e atendam a diferentes necessidades tanto de gestores públicos quanto de pessoas comuns. Com esse instrumental, a sociedade civil pode acompanhar os resultados dessas políticas na prática.

As possibilidades de aplicação do programa são inúmeras. Pode-se supor, por exemplo, que a base de dados terá grande utilidade para orientar o setor produtivo na escolha dos lugares mais adequados de destino de seus investimentos.

É possível, por exemplo, ordenar os municípios - assim como unidades geográficas maiores - pelos diversos indicadores. Que cidades apresentavam as melhores condições de vida no Brasil em 1991? E as piores?

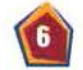

Pela primeira vez, gracas ao novo banco de dados, pode-se responder a essas demandas com base em critérios científicos. O software permite ordenar os municipios segundo qualquer uma das variaveis. Pode-se por exemplo produzir o  $rankine - ou ordenação - de municipios$ cuios habitantes têm o melhor nível de renda do país, o melhor padrão de educacão, as melhores condições habitacionais e assim por diante.

Quais deles melhoraram na área de Educação? Quais pioraram? E na área de Habitacão? Como evoluíram os diversos indicadores entre os anos de 1970, 1980. e 1991?

### **SÉRIE HISTÓRICA** DE DADOS SOBRE O BRASIL

A pesquisa cobriu o intervalo situado entre os três últimos Censos Demográficos realizados no País. Produziu uma série histórica de dados que, além de revelar em detalhes a realidade social brasileira nesse periodo, será fundamental para avaliar a evolução do País nos anos 90, quando estiverem disponíveis os dados do próximo censo, a ser realizado no ano 2000.

O PNLD está certo de que essa análise poderá ajudar a sociedade civil a avaliar o resultado das políticas adotadas pelos governantes, bem como os esforcos feitos pela própria sociedade.

Além de rankings, podem ser produzidos mapas, gráficos, tabelas, relatórios e perfis. Tudo pode ser feito em quatro mveis de agregação geográfica: grandes regiões, estados, microrregiões e municípios.

Este guia foi preparado para orientar o usuário sobre como obter o melhor proveito das informações do CD-ROM. Ele mostra, por exemplo, como visualizar no espaço a evolução das condições de vida no país entre os anos de 1970, 1980 e 1991, mediante o uso da ferramenta que permite criar mapas temáticos.

### POSSIBILIDADES ILIMITADAS

Qualquer das variáveis do banco de dados pode ser representada por gráficos e mapas. Todos eles, assim como as tabelas histogramas quantis e planilhas. podem também ser copiados, impressos ou transportados para outros programas de processamento de textos, como o Word, programas gráficos, como o Corel Draw, ou planilhas eletrônicas, como o Excel, onde poderão ser trabalhadas pelo própriousuário e utilizadas da forma que se desejar. As possibilidades de uso passam então a ser ilimitadas.

A concepção do software enquadra-se no que se convencionou chamar de arquitetura semi-aberta. Ela não permite "importar" dados, ou seja, não se podem modificar os dados apresentados no CD-ROM. Mas permite "exportar" dados para outros programas.

Outra ferramenta oferecida são os relatórios, que podem ser criados para mostrar a evolução de qualquer indicador em um município - ou região - do Brasil no periodo entre 1970 e 1991. Um texto de cerca de meia página descreve como uma determinada variável se comportou no periodo.

Os perfis, que também podem ser criados, são textos de cerca de seis páginas contendo uma síntese completa sobre o município ou região, com informações sobre a evolução das variáveis.

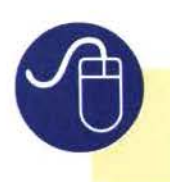

Consulte a seção Modo de usar para saber como extrair o melhor proveito das informações.

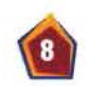

ATLAS DO DESENVOLVIMENTO HUMANO NO BRASIL

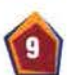

### **Os Indicadores**

Pela primeira vez no Brasil é possível medir a desigualdade de renda em escala municipal.

Dois indices sintéticos, cinco indices de dimensões, vinte indicadores básicos e oito variáveis auxiliares podem ser consultados facilmente com o uso do software. São 38 variáveis que podem ser pesquisadas em qualquer das seguintes unidades geográficas:

Clique o ícone Ajuda para obter mais informações

Na Ajuda você também vai encontrar as definições de cada um.

- · Brasil
- · regiões.
- · Unidades da Federação.

sobre a utilização dos indicadores.

- · microrregiões e
- · municipios.

Podem ser consultadas 38 variáveis. Destas, 30 são indices sintéticos, dimensões ou indicadores básicos. As 8 restantes são variáveis auxiliares sobre população.

As variáveis são as seguintes:

1 Indice Municipal de Desenvolvimento Humano - IDHM (síntese de 3 dimensões)

 $\bullet$ 

ù.

- 3 indices que expressam as dimensões do IDHM: Renda. Educação. Longevidade
- + indicadores básicos usados para calcular essas dimensões
- lacktriana 1 Indice de Condições de Vida ICV (sintese de 5 dimensões)
- 5 indices que expressam as dimensões do ICV: renda, educação, longevidade infância e habitação
- 20 indicadores básicos usados para calcular essas dimensões (4 dos quais entram também no IDHM)

Essas variáveis e as variáveis auxiliares sobre população podem ser obtidas para os três anos pesquisados - 1970, 1980 e 1991 - e nos diversos niveis de agregação: Brasil, regiões, unidades da federação, microrregiões e municípios.

#### São ao todo 579.804 itens de informacão.

Novas famílias de indicadores foram calculadas especialmente para atender ao objetivo de fechar o foco e retratar a realidade brasileira com uma precisão sem precedentes. Esses indicadores incorporam informações preciosas dos Censos Demográficos do IBGE, ainda relativamente pouco explorados por pesquisadores.

A riqueza de detalbes faz grande diferença nos estudos em que o foco não é centrado no crescimento material da economia mas sim no modo como ele repercute nas condições de vida da população e na forma de repartição dos benefícios.

Um trabalho sofisticado de processamento das fitas magnéticas e dos dados brutos dos Censos liberou informações tão fartas que foi possível descortinar uma imagem muito mais nítida do desenvolvimento humano no Brasil.

A variedade de dados resulta de uma opção metodológica feita justamente para atender ao propósito de enriquecer a análise.

Os dois índices sintéticos foram obtidos por meio de processos análogos, mas diferem entre si quanto ao número e à composição das diferentes dimensões de condições de vida. São os seguintes:

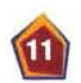

### **ÍNDICE DE DESENVOLVIMENTO HUMANO MUNICIPAL - IDHM**

É uma versão para os municípios do Índice de Desenvolvimento Humano -IDH contemplado desde 1990 nos Relatórios do Desenvolvimento Humano, publicados pelo PNUD. Sintetiza três dimensões: Renda, Educação e Longevidade.

As principais adaptações foram feitas nos indicadores de Renda e de Educação. Adotou-se a renda familiar per capita média do município porque esse indicador espelha melhor a renda de fato auferida pelas família e as reais possibilidades de consumo da população local do que o Produto Interno Bruto per capita - PIB per capita, usado para a pesquisa sobre estados e países. O PIB per capita poderia distorcer a análise no nível municipal, pois ele indica a renda gerada no território do município e não necessariamente a renda efetivamente apropriada pela população nele residente. Um exemplo é o município de Volta Redonda, no Rio de Janeiro.

O PIB total do município incorpora o valor agregado pela usina de Volta Redonda, uma das maiores produtoras de aco do país. Dividido esse PIB pelo número de

habitantes, obtém-se um dos mais elevados PIB per capita do país. Acontece que boa parte dessa receita não pertence à população de Volta Redonda, mas aos acionistas da empresa, que moram em outros lugares. Até mesmo funcionários da siderúrgica moram em cidades vizinhas. Esse problema metodológico torna-se cada vez menor à medida em que a análise vai focalizando unidades geográficas maiores, como estados, regiões ou países. Iá o índice da renda familiar per capita média, por considerar apenas a renda das famílias residentes no município, expressa mais fielmente os recursos disponíveis para a população local suprir suas necessidades.

Pela mesma razão, na dimensão Educação, a pesquisa adotou o indicador número médio de anos de estudo da população adulta em substituição à taxa combinada de matrícula nos três níveis de ensino. Isso evita distorções como as que poderiam ocorrer, por exemplo, em um município com várias faculdades em que estão matriculados alunos residentes em outros municípios.

As adaptações adotadas no IDHM tiveram o propósito de permitir que os indicadores de Educação e de Renda espelhassem com mais precisão o desenvolvimento humano da população que efetivamente reside em cada município. Isso, no entanto, apresenta a desvantagem de não permitir a comparação desses indices com o IDH calculado para países e Unidades da Federacão.

Gracas às adaptações, foi possível utilizar os Censos Demográficos como fontes diretas e indiretas para construção das variáveis. Isto foi essencial para garantir consistência, porque somente os Censos cobrem, de maneira homogênea e confiável, todos os municípios do Brasil. Mas por isso os índices municipais só puderam ser calculados para os anos censitários = 1970, 1980 e 1991. Só quando for feito o próximo recenseamento, no año 2000, será possível atualizar o panorama do desenvolvimento humano no mesmo nivel de detalhe.

ù.

×

### **INDICE DE** CONDIÇÕES DE VIDA - ICV

É uma extensão do IDH. Utiliza metodologia similar para ampliar o número de dimensões. Resulta da combinação de vinte indicadores básicos agrupados em cinco dimensões: Renda, Educação, Infância, Habitacão e Longevidade:

#### 1. Renda

Inclui cinco indicadores básicos com o objetivo de descrever o nivel e a distribuicão de renda-

1) Renda familiar per capita média - A renda familiar per capita é o somatório dos ganhos de cada família (salários, renda de aluguéis, pensões, lucros, enfim tudo de que a família disponha para atender a suas necessidades) dividido pelo número de seus membros. A renda familiar per capita média do município, o indicador usado, é obtida somando-se a renda familiar per capita de todas as famílias do município e dividindo-se o resultado pelo número de famílias. Os valores estão expressos em salários mínimos de setembro de 1991 (CR\$ 36.161.60).

 $\Pi$ ) Gran de Desigualdade - É um indicador do nível de desigualdade na distribuicão de renda, medido pelo Índice L de Theil. Está padronizado para variar de 0 a 1. Quanto mais próximo de 1, maior a desigualdade.

III) Porcentagem de pessoas com renda insuficiente ( $P$ ) - Indica o percentual da

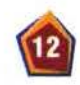

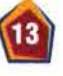

população que está abaixo de uma determinada linha de renda, estabelecida na pesquisa do ICV em 0.5 salário mínimo por membro da família. Integra o ferramental freqüentemente usado para o planejamento de programas como o da Renda Minima, em que é preciso identificar a parcela mais necessitada da população.

IV) Insuficiência média de Renda (P.) -Mede a distância das pessoas com renda insuficiente com relação à linha definida como marco de carência, ou seja Va salário mínimo. Resulta do somatório das distâncias em relação à linha de carência dividido pelo número de pessoas situadas abaixo dessa linha. As pessoas com renda situada acima da linha não entram nesse cômputo.

V) Gran de designaldade na população com renda insuficiente ( $P_{\nu}$ ) - Mede a desigualdade de renda entre as pessoas situadas abaixo da linha de carência. As pessoas com renda superior à da linha de carência não entram no cômputo.

#### 2. Educação

Inclui cinco indicadores para descrever o nível educacional da população adulta: D Taxa de analfabetismo - Percentual de pessoas com mais de 15 anos de idade incapazes de ler ou escrever um bilhete simples.

II) Número médio de anos de estudo - Razão entre a soma do número de anos de estudo da população com idade superior a 25 anos e o total de pessoas desse segmento etário.

III) Porcentagem da população com menos de quatro anos de estudo - Percentual de pessoas com idade superior a 25 anos com menos de quatro anos de estudo (incluidas as pessoas sem qualquer escolaridade). Este indicador também é chamado de taxa de "analfabetismo funcional".

IV) Porcentagem da população com menos de oito anos de estudo - Também diz respeito ao segmento de pessoas com mais de 25 anos de idade. Indica a parcela da população que não tem o primeiro grau completo. V) Porcentagem da população com mais de 11 anos de estudo - Indica o percentual de pessoas com mais de 25 anos de idade que tem pelo menos um ano de curso superior completo.

#### 3. Infância

Inclui quatro indicadores para avaliar as condições de vida da infância:

D Porcentagem de crianças que trabalbam - Porcentagem de crianças com idade entre 10 e 14 anos que exerceram alguma atividade econômica nos doze meses anteriores à pesquisa.

II) Porcentagem de crianças que não freaŭentam a escola - Porcentagem de criancas com idade entre 7 e 14 anos que não freqüentam a escola.

III) Defasagem escolar média - Razão entre o somatório da defasagem (anos de atraso na escola) das crianças com idade entre 10 e 14 anos e o número total de crianças do mesmo segmento etário.

IV) Porcentagem de crianças com mais de um ano de defasagem escolar-Refere-se a criancas com idade entre 10 e 14 anos com defasagem escolar de no mínimo um ano.

### 4. Habitação

 $\mathbf{r}$ 

 $\mathbf{z}$ 

 $\bullet$ 

Inclui quatro indicadores que têm por objetivo descrever as condições habitacionais da população:

1) Porcentagem da população que vive em domicílios com densidade média acima de duas pessoas por dormitório - O cálculo desse indicador pressupõe que dois dos cômodos da casa são cozinha e banheiro. Por isso subtraem-se dois do número total de cômodos no cálculo desse indicador. II) Porcentagem da população que vive em domicílios duráreis, definidos em funcão do tipo de materiais utilizados em paredes, pisos e tetos.

III) Porcentagem da população urbana que vive em domicílios com abastecimento adequado de água- é considerado adequado o abastecimento feito através da rede geral com canalização interna, ou através de poco ou nascente com canalizacão interna.

IV) Porcentagem da população urbana que vive em domicílios com instalações adequadas de esgoto, ou seja, instalações sanitárias não compartilhadas com outro domicílio e com escoamento através de fossa séptica ou rede geral de esgoto.

### 5. Longevidade

Inclui dois indicadores que retratam as condições de sobrevivência da população: 1) Esperança de vida ao nascer-ou o número médio de anos que as pessoas viveriam.

 $\Pi$ ) Taxa de mortalidade infantil - É o número de crianças que morrem antes de completar um ano de vida, expresso como fração de cada mil crianças nascidas vivas.

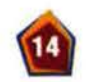

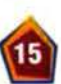

### Os indices sintéticos possibilitam a comparação entre diferentes comunidades.

Na prática, se uma comunidade apresentar melhor desempenho em Educação. por exemplo, e outra, em Saúde, fica dificil dizer qual delas tem a melhor condicão de vida. Só a construção de um índice único, sintetizado a partir da combinação de vários indicadores, ou seja, a redução das várias dimensões a uma única, permite uma classificação também única, e portanto a montagem de rankings.

Além disso, indices sintéticos possibilitam o acompanhamento da evolução de cada comunidade ao longo do tempo. É claro que esse processo envolve a formulação de juizos de valor, embufidos na ponderação atribuída a cada indicador que compõe o índice sintético. Assim, por exemplo, no IDH e no IDHM, a Longevidade, a Educação e a Renda têm o mesmo peso, pois são consideradas igualmente importantes para o desenvolvimento humano. Poderiam ser construídos outros indices dando peso maior à Educação, por exemplo. Isso significaria dizer que ela é considerada mais importante que as outras dimensões.

### Retrato do desenvolvimento

A análise dos dados do CD-Rom permite conclusões como as seguintes:

A evolução do Indice de Desenvolvimento Humano Municipal (IDHM) nos anos de 1970, 1980 e 1991 indica que as condições de vida da população brasileira melhoraram substancialmente ao longo desse periodo.

 $\rightarrow$  Em 1970, mais de 90% dos municípios brasileiros estavam no patamar de baixo desenvolvimento humano. Nenhum município havia atingido a categoria de alto desenvolvimento humano. Havia então 361 municípios enquadrados no nível médio de desenvolvimento. Tais municípios abrigavam 38% da população.

Em 1980, o IDHM mostrava que 46% dos municípios brasileiros encontravam-se na categoria de baixo desenvolvimento humano. 54% em médio. Não havia um único enquadrado em alto desenvolvimento.

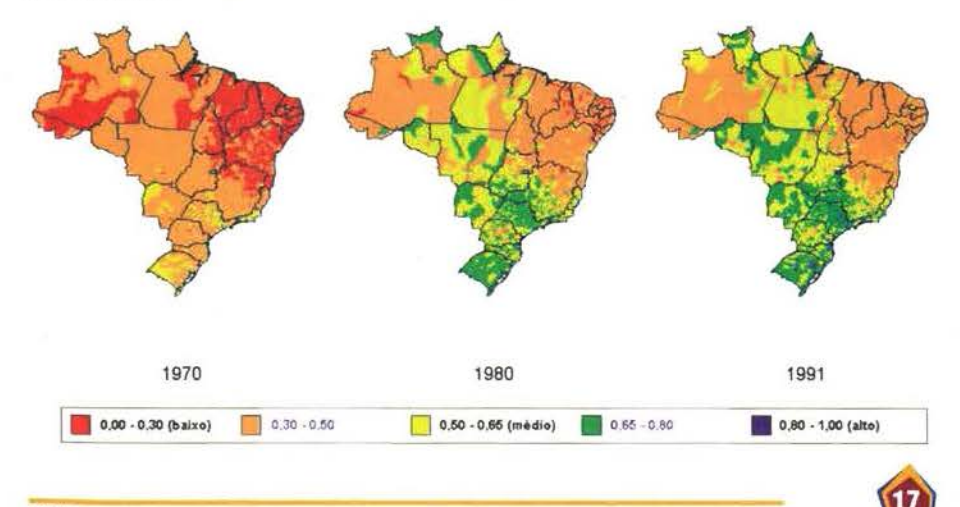

 $\rightarrow$  Em 1980, quase todos os municípios nordestinos (96,4%, abrigando 72% da população da região) estavam na categoria de baixo desenvolvimento humano. Por contraste, em alguns estados das regiões Sul e Sudeste havia nitida predominância de municípios com médio desenvolvimento. Em alguns estados dessas duas regiões 100% dos municípios estavam classificados na faixa média.

 $\rightarrow$  Em 1991, 80 municípios e o Distrito Federal já haviam atingido o patamar de alto desenvolvimento humano. Sem exceção, os 80 municípios situam-se nos estados do Sul e do Sudeste. Neles viviam 20% da população brasileira. Nos demais estados registrou-se no período entre 1980 e 1991 gradual perda de importância da categoria baixo desenvolvimento humano embora menor que a verificada entre 1970 e 1980.

Em 1991, com a única exceção de Pernambuco, os estados do Nordeste permanecem com mais da metade de suas populações vivendo em municípios de baixo desenvolvimento.

### Os três níveis do IDH

Tal como acontece com o IDH calculado para os países, o IDMH varia entre 0 e 1. Quanto mais próximo de um, maior o grau de desenvolvimento humano, conforme a seguinte escala:

- **Menor** que  $0,500 -$ baixo desenvolvimento humano
- $\blacksquare$  entre 0.500 e 0.800 médio desenvolvimento humano
- $\Box$  acima de 0.800 alto desenvolvimento humano

## **MODO DE USAR**

### **COMO INSTALAR?**

### Windows  $95 -$  Windows  $98$

- $\bullet$  Insira o CD-ROM no *drive*
- · Selecione Iniciar, Configurações, Painel de Controle
- · Selecione Adicionar/Remover Programas
- · Clique Instalar, Continuar e Finalizar
- · Siga as instruções do Setup Wizard

Se você estiver com a opção de auto executar CD-ROMs selecionada testa opcão é selecionada por *default* no Windows 95/98), basta inserir o CD-ROM no drive e o Setup Wizard será iniciado automaticamente.

### Windows 3.1

- $\bullet$  Insira o CD-ROM no *drive*
- · Selecione Executar no menu Arquiro
- · Digite D:SETUP.EXE (ou substitua a letra D pela letra que designa o seu drive para CD-ROM)
- $\bullet$  Clique OK
- · Siga as instruções do Setup Wizard

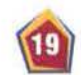

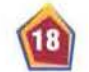

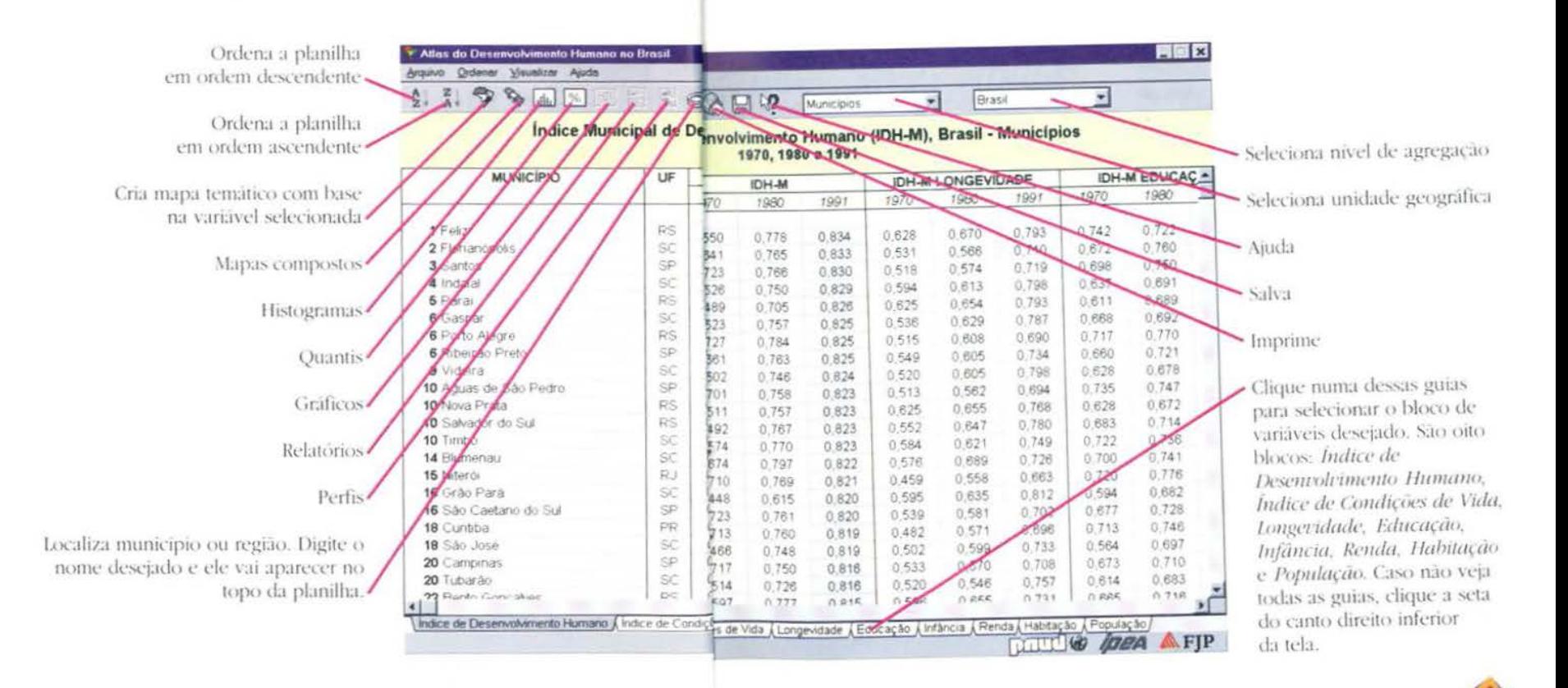

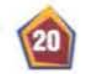

ATLAS DO DESENVOLVIMENTO HUMANO NO BRASIL

### **Instruções Gerais**

Assim que você instalar o CD-ROM em seu computador, clique no icone Atlas do Desenvolvimento Humano no Brasil. que aparece na tela.

Você veră uma figura igual à da capa do CD-ROM . Em seguida aparece a tela principal do programa, que exibe as planilhas contendo os dados do Atlas do Desenvolvimento Humano. Essa tela é o ponto de partida para você explorar o software. Os comandos serão feitos a partir dela.

Você pode ter acesso a oito conjuntos de variáveis: Índice de Desenvolvimento Humano Municipal, Índice de Condições de Vida, Longeridade, Educação, Criança, Renda, Habitação e População.

Para escolher a variável que você deseja pesquisar, utilize as guias Indicadores na parte inferior da planilha. Será exibida a planilha contendo o bloco de indicadores selecionado para a unidade geográfica escolhida.

Para escolher o nível de agregação geográfica utilize as caixas de combinação Unidade Geográfica e Unidades da Federação.

Clicando a caixa Unidade Geográfica você pode escolher qualquer dos quatro níveis de agregação: grandes regiões, estados, microrregiões e municípios.

Clicando na caixa Unidades de Federação você pode escolher Brasil para examinar todos os municípios ou regiões do Brasil. Pode também selecionar uma das Unidades da Federação (UFs) para examinar apenas os municípios ou regiões pertencentes à UE escolhida

Você pode localizar qualquer municipio ou região. Basta clicar no botão localizar município ou região que aparece no alto da tela. Será exibida a caixa de diálogo em que você seleciona a Unidade da Federação e preenche o nome do município ou região que deseja localizar. Clique no botão OK. O nome do município ou da região aparecerá no topo da planilha.

A caixa *População* está à direita da série de conjuntos de indicadores. Caso ela não apareça, clique na setinha à direita dessas caixas, rolando a tela para a esquerda.

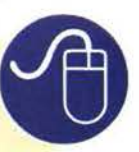

### Use e abuse do comando Ajuda.

O comando Ajuda será o seu principal guia de exploração.

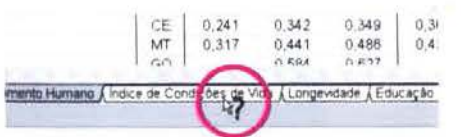

Clique no icone ?, como mostra a figura. O cursor se transforma em um ponto de interrogação. Arraste-o para o item sobre o qual você quer saber mais, e clique sobre qualquer parte da tela para obter informações.

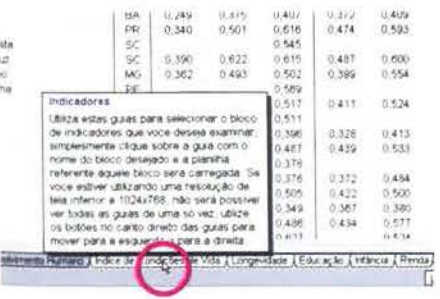

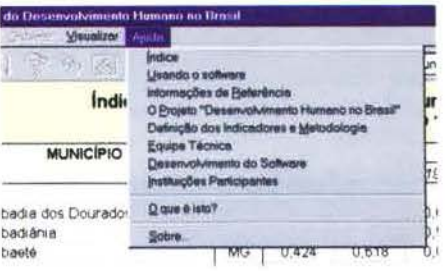

Clique na caixa Ajuda, como mostra a figura. Aparece o cardápio com diversas opções para você escolher as instruções passo a passo. O índice vai orientá-lo sobre o conteúdo da Ajuda.

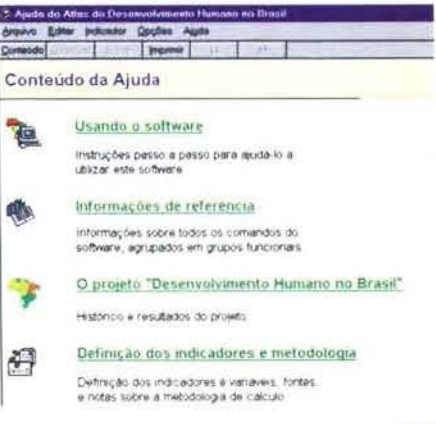

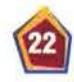

#### ATLAS DO DESENVOLVIMENTO HUMANO NO BRASIL

As explicações são detalhadas e ensinam como fazer Rankings (isto é, ordenacões crescentes ou decrescentes). Mapas, Histogramas, Gráficos, Quantis, Perfis e Relatórios.

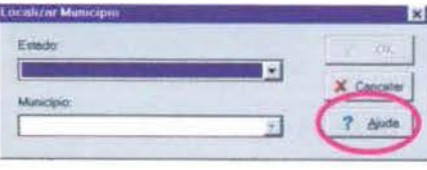

Clique no botão Ajuda que aparece nas caixas de diálogo. Serão exibidas informações sobre os botões e os comandos da caixa de diálogo. Esta forma de ajuda é particularmente útil porque vai direto ao assunto, exibindo aiuda sobre a tarefa que está sendo executada naquele momento.

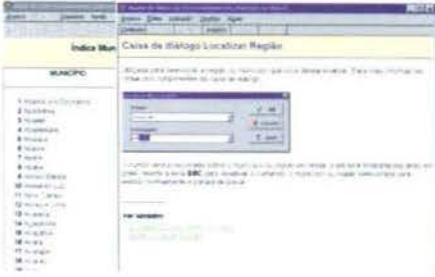

Utilize também o comando Ajuda para saber como:

**Imprimir** 

Salvar em *Windows bitmap* e "exportar" os dados do CD-ROM para Windows Paint, Corel Photo-Paint, Adobe Photoshop ou qualquer arquivo capaz de ler bitmap. Você pode, por exemplo, inserir um mapa em um documento do Microsoft Word, Power Point ou outro aplicativo capaz de exibir bitmaps.

Copiar mapas e outros dados para a área de transferência do Windows. Para fechar o quadro Ajuda basta clicar no X que aparece no alto do canto direito da tela.

### Como criar rankings?

O comando Ajuda contém todas as explicações necessárias para você criar rankings, assim como utilizar os demais recursos do software. Clique Ajuda e escolha o item examinando as planilhas e depois ordenando as planilhas.

1. Para ordenar a planilha você deve selecionar a variável e uma coluna, clicando com o botão esquerdo do mouse.

A coluna e a guia da variável ficam marcadas em cinza.

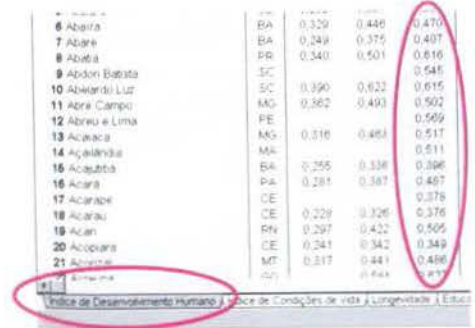

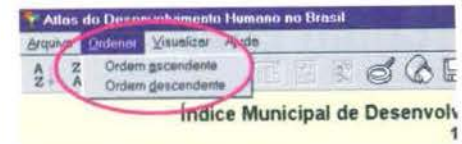

2. Os comandos Ordem Ascendente e Ordem Descendente serão habilitados.

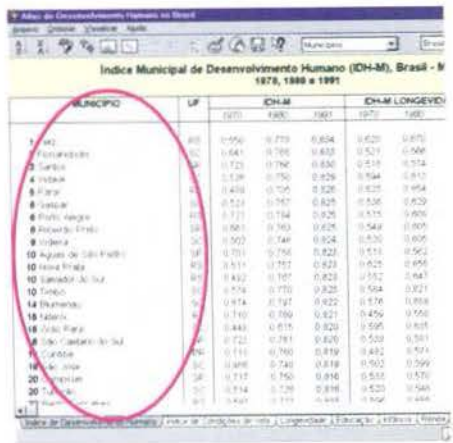

4. Os números à esquerda dos nomes dos municípios ou regiões indicam a coloсасао.

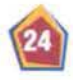

### **Como** criar mapas temáticos?

Você pode clicar o ícone do mapa para obter a visualização espacial de uma variável de sua escolha. O mapa temático

permite a rápida identificação de desigualdades regionais. Bolsões de pobreza, por exemplo, são facilmente identificados.

Para criar um mapa como o que você vê na ilustração, selecione o indicador Índice de Desenvolvimento Humano. Clique com o botão esquerdo do mouse na coluna relativa ao IDHM para o ano de 1991. A coluna vai ficar cinza. Em seguida, clique o icone Mapa Temático.

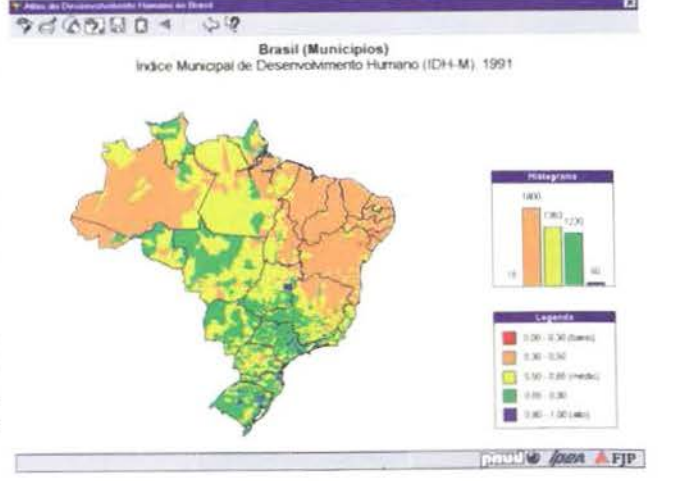

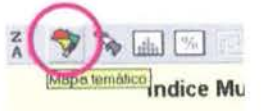

### **Como criar** mapas compostos?

Você pode visualizar a evolução temporal de cada variável ao longo dos anos 1970, 1980 e 1991. Veja a ilustração desta

página, por exemplo (IDHM de municípios nos três anos). Observe que em 1970 não havia um único município classificado como de alto desenvolvimento humano. com IDHM acima de 0,800. Já em 1991, 79 municípios e o Distrito Federal haviam ascendido a esse patamar.

Consulte o comando Ajuda para aprender como criar esses mapas compostos. Se quiser, você pode também "exportá-los" para outros programas e fazer as alterações que desejar na cor ou na configuracio.

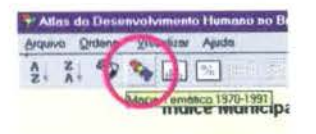

 $9 - (15) 13 0$  $\circ$ Brasil (Municipios) Indice Municipal de Desenvolvimento Humano (IDH-M), 1970-1991

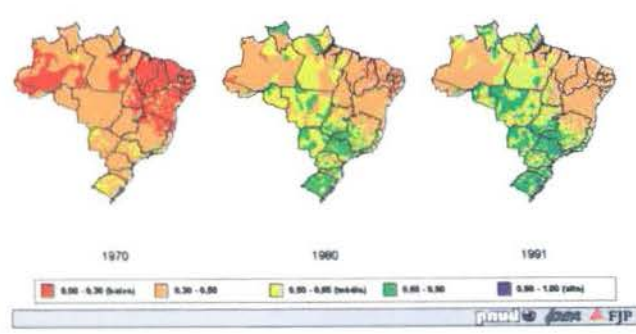

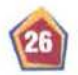

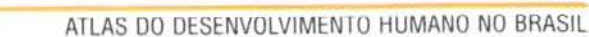

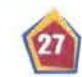

### **Como criar** histogramas?

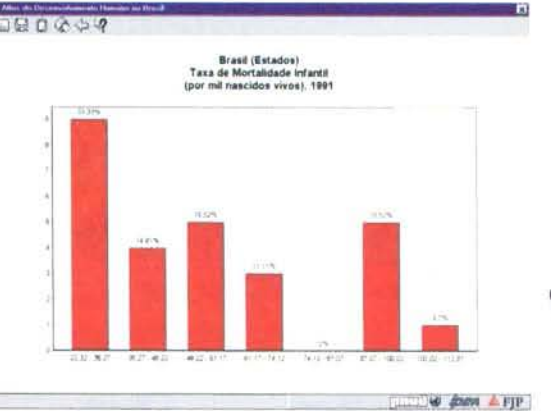

Histogramas permitem a visualização da distribuição de uma variável de maneira a parmitir a observação de valores que ocorrem com maior ou menor freqüência.

Para criar um histograma, basta selecionar uma variável e uma unidade geográfica e depois acionar o comando histograma. Consulte o comando Ajuda para ver como se faz isso passo a passo.

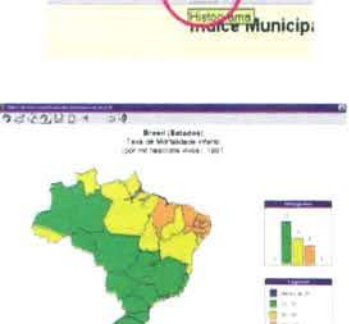

Atlas do Desawyolymento Humano no

Arquivo Drdenar Veuelizer

 $\frac{1}{2}$   $\frac{2}{4}$ €

Você pode visualizar mapas mostrando quais municípios ou regiões se situam dentro de uma das faixas do histograma. Clique sobre a barra que representa aquela faixa.

### **Como criar** gráficos?

A tela reproduzida ao lado mostra um gráfico sintese 1970-1991, que você pode criar para qualquer variável e qualquer município ou região. Em uma única tela você pode obter a visualização completa da evolução da variável no período 1970-1991. para o município ou a região selecionada.

Use o comando Ajuda para aprender passo a passo como criar um gráfico como esse. Os passos são os seguintes:

- · Escolha a unidade geográfica (clique em regiões)
- · Escolha o indicador (clique em Longevidade)
- · Clique com o botão direito do monse na coluna esperança de vida ao nascer
- Clique no icone  $\mathbb{H}$

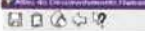

#### **Região Sudeste** Esperanca de Vida ao Nascer (em anos), 1978-1991

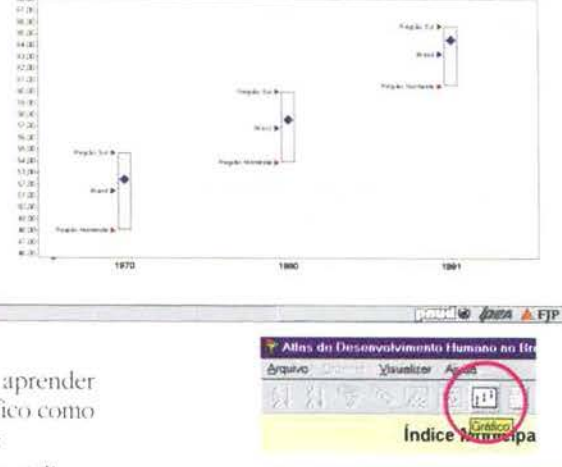

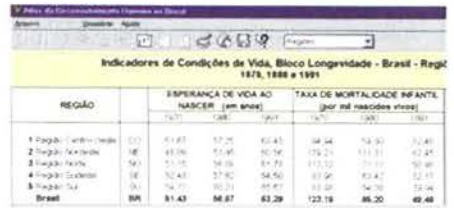

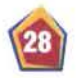

#### ATLAS DO DESENVOLVIMENTO HUMANO NO BRASIL

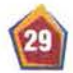

### **Como criar** relatórios?

O comando relatório permite produzir. para qualquer indicador e qualquer muni-

cípio ou região do Brasil, um texto de cerca de meia página contendo análises sintéticas sobre cada período de tempo. Obtém-se também um gráfico representando a evolução da variável

Consulte o comando Ajuda para ler instruções passo a passo para a criação deste tipo de relatório. A idéia básica é selecionar a variável desejada, a unidade geográfica e acionar o comando relatório.

Veja, por exemplo, a ilustração ao lado.

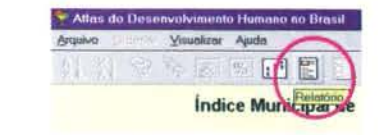

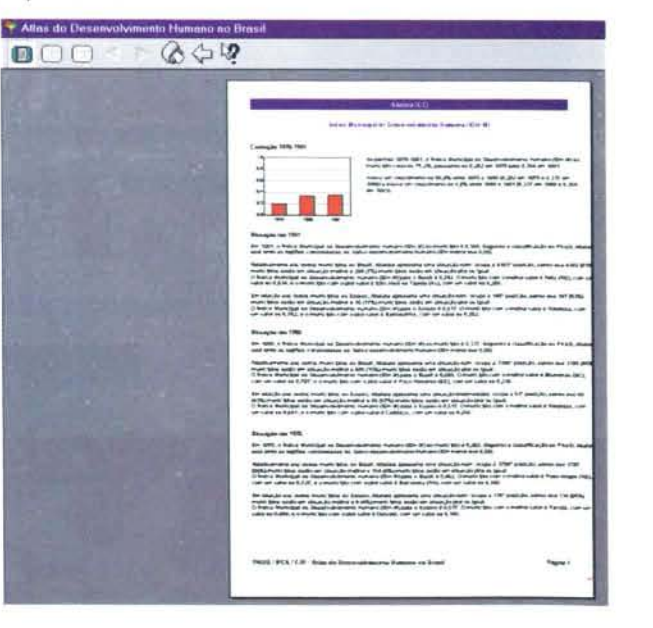

### **Como** criar perfis?

O perfil é um relatório ampliado. Esse comando permite produzir facilmente um texto de cerca de seis páginas ilustrado

com gráficos contendo informações detalhadas sobre as diversas variáveis nos anos de 1970, 1980 e 1991.

É possível obter o perfil de qualquer município brasileiro e de qualquer outra unidade geográfica.

Consulte o comando Ajuda para obter detalhes de como criar perfis. O caminho é localizar um determinado município ou região e clicar o ícone Perfis que aparece no alto da tela.

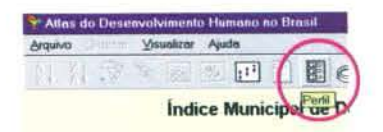

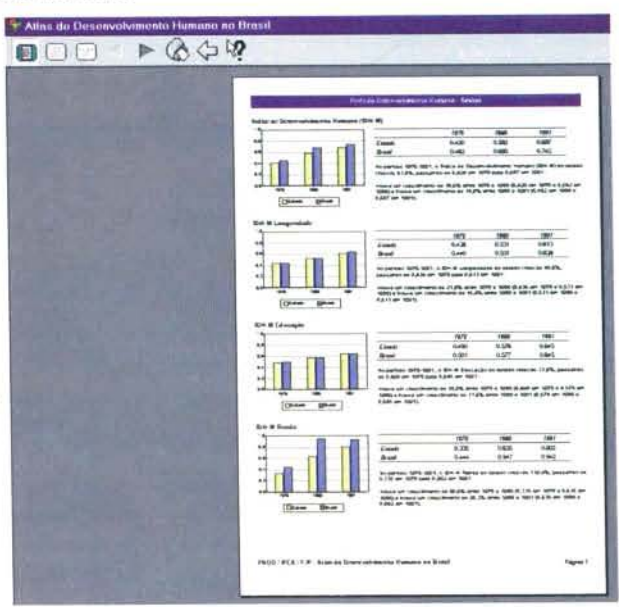

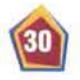

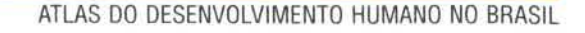

### **Como criar** quantis?

Para criar uma tabela de quantis selecione a variável (coluna) que servirá de base para a distribuição, clicando com o botão esquerdo do mouse sobre a coluna que contém a variável. A coluna será marcada em cinza e o comando Quantis, habilitado.

Selecione o comando Quantis no menu Visualizar ou clique no botão Quantis para criar uma tabela baseada na variável selecionada.

O quadro de quantis mostra a distribuicão da variável em faixas de 10%. É tambem possível montar o quadro em faixas diferentes, de 25%, por exemplo. O mesmo recurso pode ser utilizado para o comando Histogramas.

Use o comando Ajuda para obter essa explicação passo a passo e para obter informar-se sobre como interpretar uma tabela de quantis.

### **Brasil (Estados)** Esperanca de Vida ao Nascer (em anos), 1991

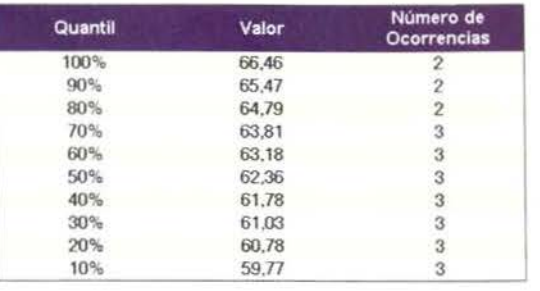

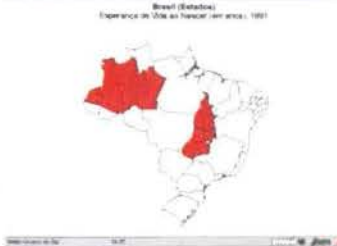

Você pode visualizar mapas mostrando municípios ou regiões que se situam dentrode uma das faixas do quantil se clicar sobre a barra que representa aquela faixa.

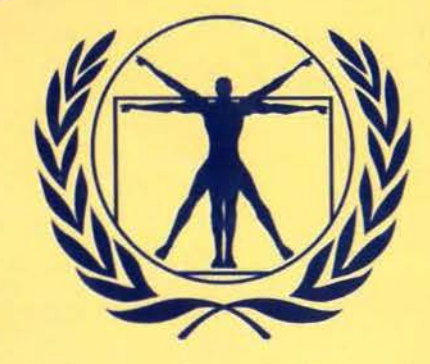

O selo "Coleção Desenvolvimento Humano" identifica produtos de parcerias realizadas entre o Programa das Nações Unidas para o Desenvolvimento (PNUD) e instituições, pesquisadores e colaboradores interessados na promoção do desenvolvimento humano sustentável. As idéias e recomendações neles expressas resultam de análise técnica independente e não refletem necessariamente os pontos de vista do PNUD, do seu Conselho Executivo ou dos seus Estados Membros.

#### Software de apresentação e análise dos indicadores:

Eduardo Martins/criação e desenvolvimento, ESM Consultoria Ltda.; Fausto dos Anjos Alvim e César Henrique de Lima Nobre/testes e controle de qualidade, PNUD. Edição Visual: Conceito Comunicação Integrada. Texto: Francisca Stella Fagá. Produção editorial: Gustavo Barbosa

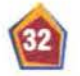

ATLAS DO DESENVOLVIMENTO HUMANO NO BRASIL

# **TLAS DO DESENVOLVIMENTO HUMANO NO**  $\overline{a}$ 304

 $A8$ 

CD

### **Coleção Desenvolvimento Humano**

Este CD-ROM torna disponível para qualquer cidadão a maior base de dados já calculada em escala municipal no Brasil. São 38 variáveis geograficamente referenciadas que cobrem:

- 4491 municípios existentes em 1991
- 27 unidades da federação
- 558 microrregiões
- **5** fegiões
- **O** país

Se fossem impressos, ocupariam mais de 500 mil páginas em milhares de volumes.

Essa imensa base de dados está inteiramente contida em um único CD-ROM, com um software que possibilita a consulta rápida por qualquer pessoa.

O software também facilita a pesquisa. Suas ferramentas permitem utilizar as variáveis para a criação de:

121.220 mapas ■ 5.081 perfis 193.078 relatórios  $\blacksquare$  159.042 gráficos  $\blacksquare$  6.612 tabelas 32 planilhas

DOC: